## **Passo a passo para o cadastro da campanha CNU:**

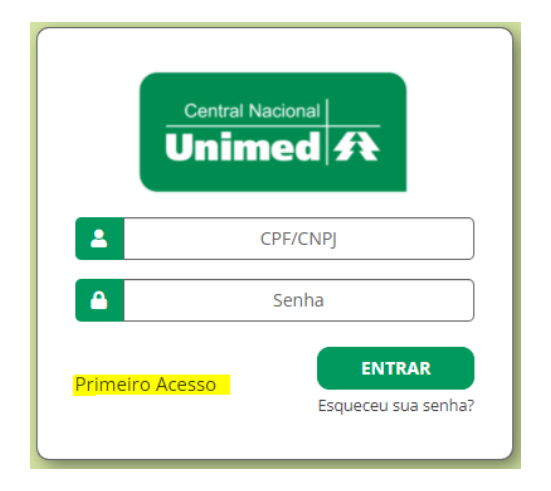

>clique em primeiro acesso: >informe a unidade e avançar:

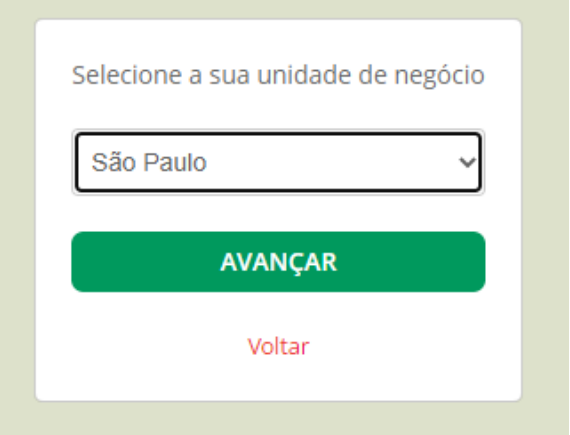

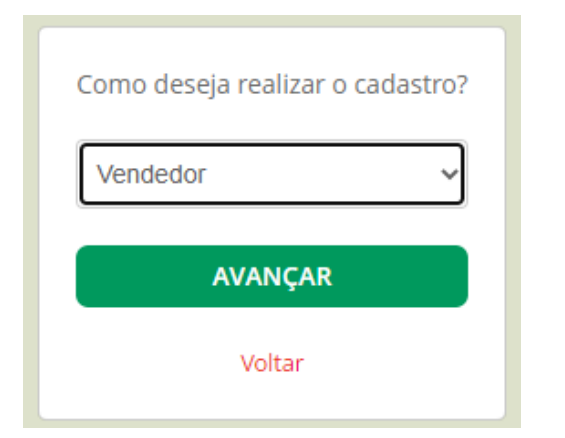

## >Selecione a opção vendedor e avançar: >Informe o CNPJ da Unisaúde e avançar:

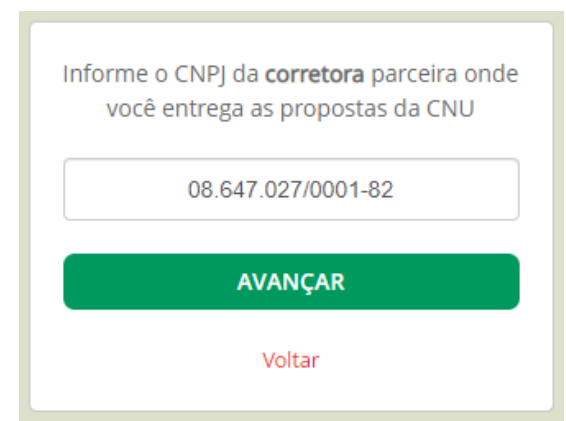

## >Preencha seus dados, selecione o item do termo LGPD e clique em salvar:

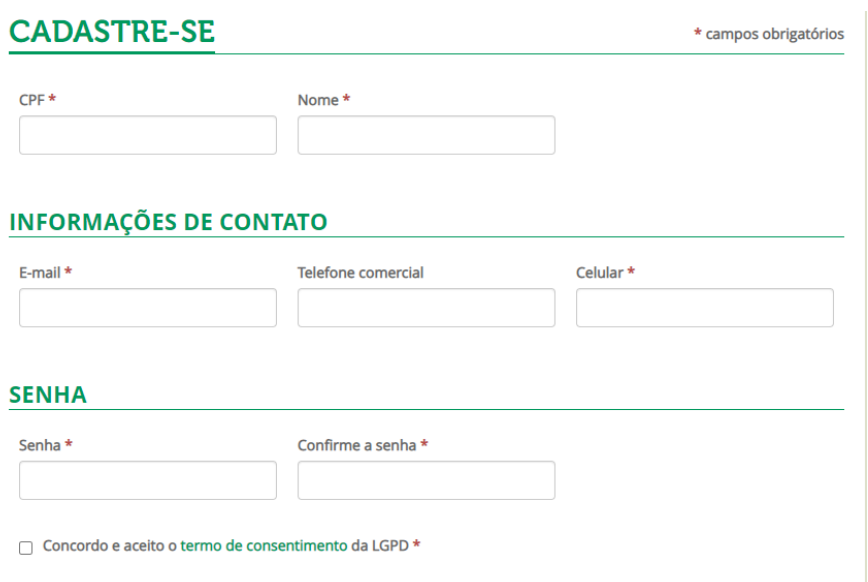